# CONCURSO DE ASCENSO 2022 – EDUCACIÓN BÁSICA PREGUNTAS FRECUENTES

**Sobre la inscripción en el concurso**

### **¿Cuál es el plazo para inscribirme?**

El plazo va del 01 al 14 de junio de 2022. La inscripción es gratuita, voluntaria y completamente digital.

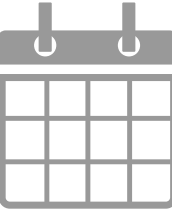

**1**

**¿Cuál es el procedimiento de inscripción que debo seguir si estoy participando por primera vez en un concurso?**

**<sup>2</sup>** Si es la primera vez que participa en un concurso realizado en el marco de la Ley de Reforma Magisterial, antes de la inscripción, debe registrar sus datos en el aplicativo para generar su usuario y contraseña. Siga los siguientes pasos:

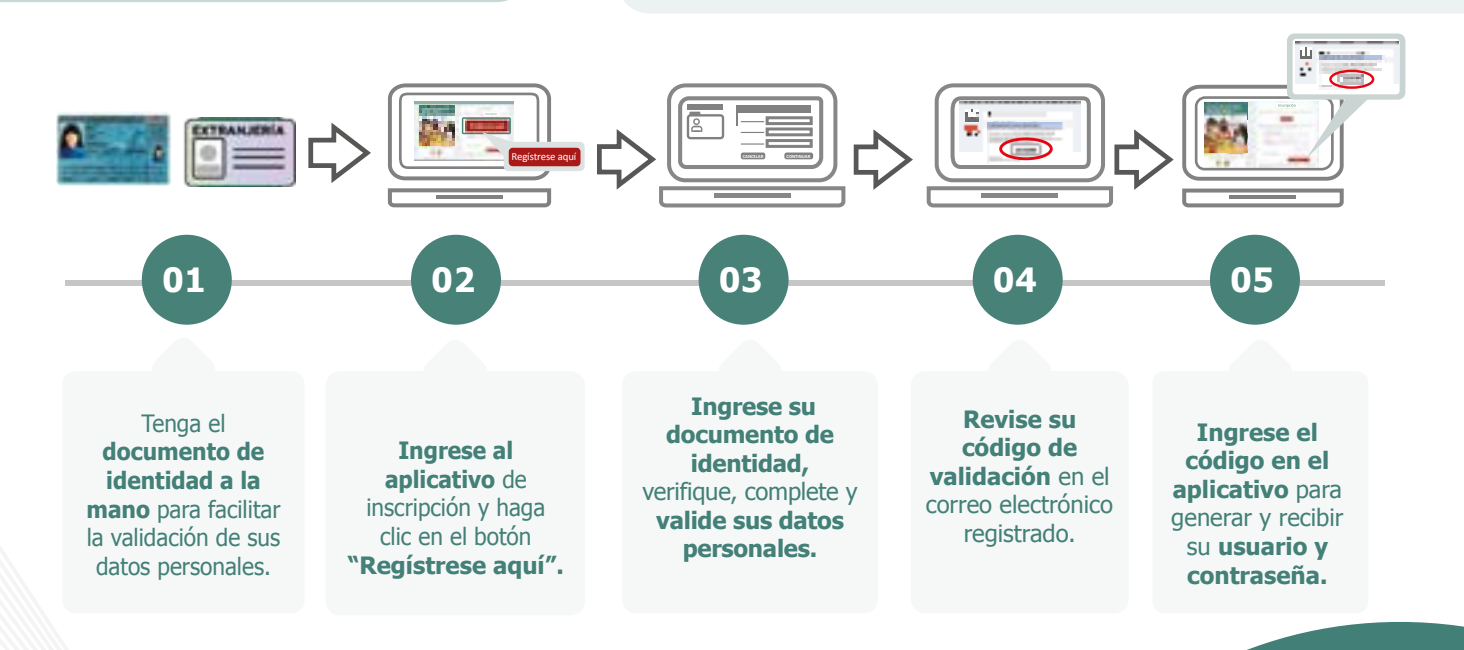

Su usuario y contraseña serán enviados a su correo electrónico después de registrarse correctamente. Con estos datos, siga los siguientes pasos para la inscripción:

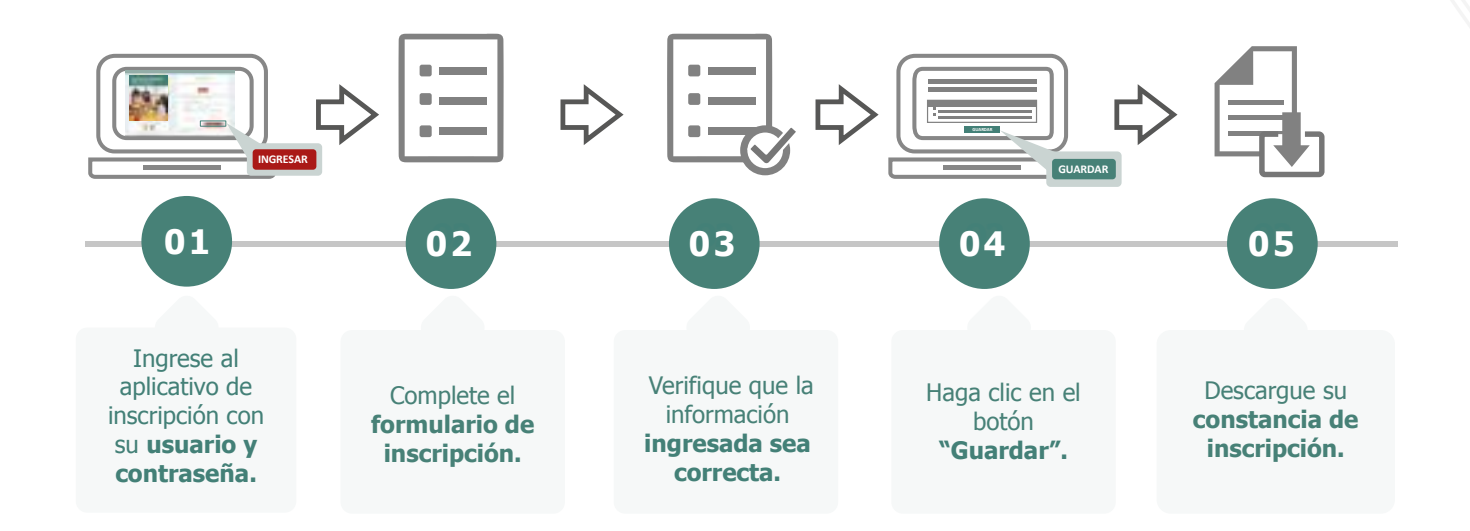

También puede ver los siguientes videos instructivos para registrarse e inscribirse:

- [Registro de usuario y contraseña](https://youtu.be/e60Unjl5jqg)
- ● [Inscripción](https://youtu.be/qnXcPxPIS0E)

**Recuerde que,** la constancia de inscripción es el único documento que lo acredita como postulante inscrito en el concurso.

**Importante:** su usuario y contraseña son datos personales e intransferibles, siendo su responsabilidad el debido uso de esta información. Guarde su contraseña en un lugar seguro, ya que necesitará volver a utilizarla para ver sus resultados y realizar las actividades del concurso.

**¿Cuál es el procedimiento de inscripción que debo seguir si he participado en concursos anteriores?**

Como usted ya ha participado en un concurso realizado en el marco de la Ley de Reforma Magisterial, ya se encuentra registrado en nuestros aplicativos. Para esta inscripción, solo debe utilizar el usuario y la contraseña del último concurso en el que participó y seguir los siguientes pasos:

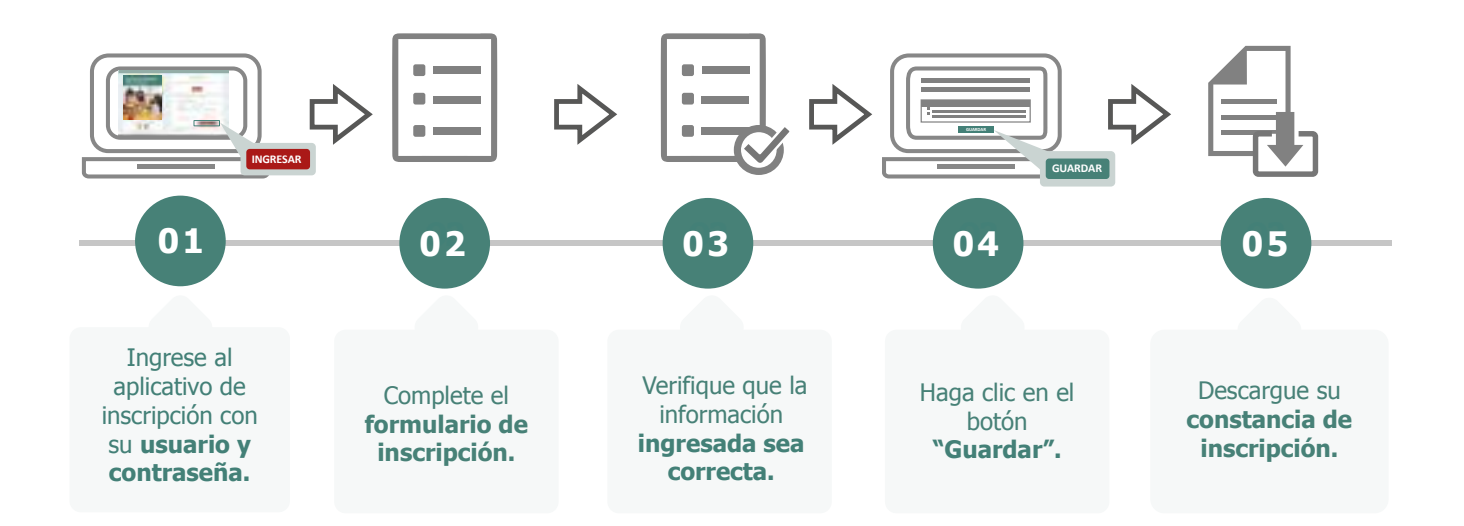

También puede ver este [video](https://youtu.be/qnXcPxPIS0E) instructivo para inscribirse.

**Recuerde que,** el formulario de inscripción tiene carácter de declaración jurada y que su constancia de inscripción es el único documento que lo acredita como postulante inscrito en este concurso.

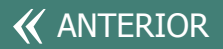

**3**

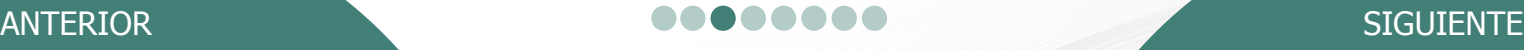

**¿Puedo usar mi contraseña de los concursos anteriores para inscribirme en este concurso?**

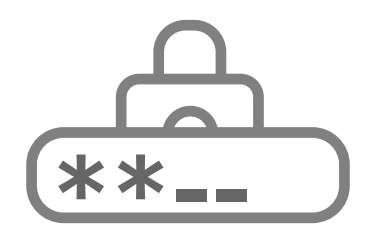

**4**

Sí, para inscribirse en el Concurso de Ascenso 2022 – Educación Básica, puede emplear la contraseña utilizada del último concurso en el que participó. Si no recuerda la contraseña, puede restablecerla mediante la opción ¿Olvidó su Contraseña? que se encuentra en el aplicativo de inscripción del concurso. Revise este video instructivo y vea las opciones que tiene para recuperar su contraseña.

## **5 6 ¿Puedo modificar la información de mi inscripción?**

Sí, usted puede modificar su información las veces que considere necesario, siempre que se realice dentro del plazo de inscripción, es decir del 01 al 14 de junio de 2022. Para ello, debe ingresar nuevamente al aplicativo de inscripción, colocar su usuario y contraseña, hacer clic en el botón "Nueva Inscripción" y digitar sus datos verificando que sean los correctos, luego guardar la información y descargar su nueva constancia. Sí, usted podrá elegir en qué sede desea

**¿Durante la inscripción puedo seleccionar la sede donde rendiré la Prueba Nacional?**

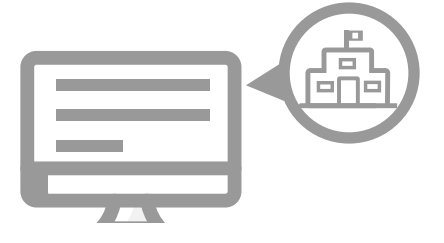

rendir la Prueba Nacional.

**Si me inscribí en el Concurso de Ascenso 2022 - Educación Básica y ya no deseo participar ¿Qué procedimiento debo seguir?**

Puede anular su inscripción ingresando al aplicativo o presentar su carta de renuncia ante la mesa de partes del Minedu, cualquiera de las dos opciones debe realizarse dentro del plazo de inscripción establecido en el cronograma del concurso.

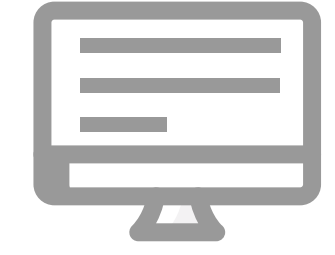

#### **Si tengo alguna discapacidad ¿es posible requerir apoyo para rendir la Prueba Nacional?**

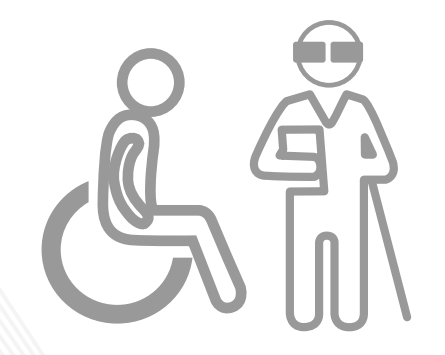

Sí, en el formulario de inscripción hay un campo que indica "Requerimiento de apoyo por discapacidad", en dicho campo se ha colocado un desplegable con opciones de apoyo, así tendrá la posibilidad de seleccionar el tipo de acomodación disponible de acuerdo a su discapacidad.

En caso usted requiera otros ajustes razonables para rendir su prueba debe comunicarlo al correo electrónico adaptacionespun@minedu.gob.pe hasta el plazo máximo de 30 días hábiles después del cierre de la inscripción, para coordinar las medidas que se adoptarán, considerando la viabilidad de estas.

**7**

**8**

**9**

**¿Cómo ingreso mi instituto o universidad si no aparece en la lista que proporciona el formulario de inscripción?**

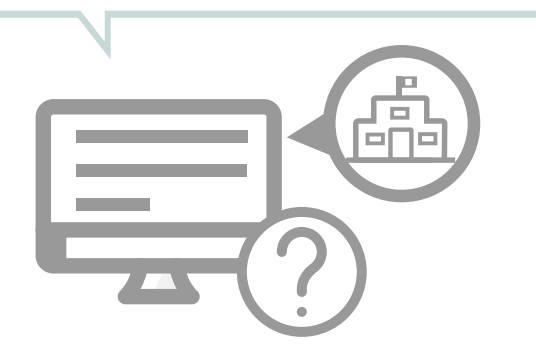

En la lista, debe seleccionar la opción OTROS y luego en el campo Nombre completo de la institución, colocar el nombre de su instituto o universidad.

**Si no tengo experiencia docente en el sector privado ¿Qué debo colocar en el formulario de inscripción? 10**

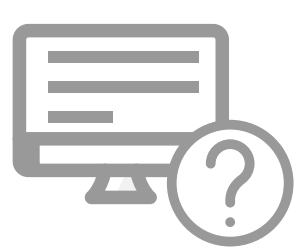

Debe seleccionar la opción SIN EXPERIENCIA.

**11**

**¿Dónde encuentro la declaración jurada virtual para acreditar que cuento con idoneidad ética?**

En el aplicativo de inscripción y debe completar cada uno de los puntos señalados en la declaración jurada.

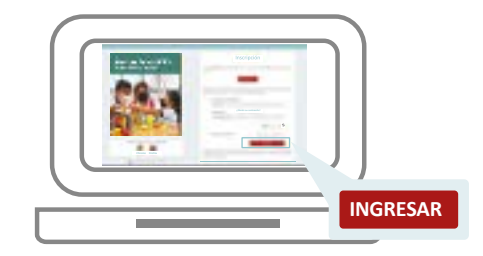

**Importante:** Recuerde que esta información debe ser veraz, en tanto se encuentra sujeta a verificación.

**¿Qué procedimiento debo seguir si mis datos laborales no se encuentran actualizados en el formulario de inscripción?**

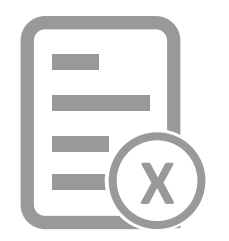

**12**

El Formulario de Inscripción permite actualizar los datos laborales, pero debe ser realizado durante el plazo de inscripción del concurso.

Los datos laborales que el postulante visualiza en el Formulario de Inscripción han sido obtenidos del sistema de administración y control de plazas - Nexus, la actualización que se realice solo surtirá efecto para la postulación en este concurso, **bajo responsabilidad del postulante**. En caso registre datos laborales erróneos, podría ser retirado del concurso; por ello, cualquier actualización que realice debe ser coordinada con la UGEL o DRE.

#### **¿Qué pasa si después de inscribirme me reasigno a otra región? 13**

Seguirá concursando en la región donde se encontraba laborando al momento de su inscripción; con excepción de los postulantes que se reasignen por razones de salud o por situaciones de emergencia, quienes concursan en la región donde fueron reasignados.

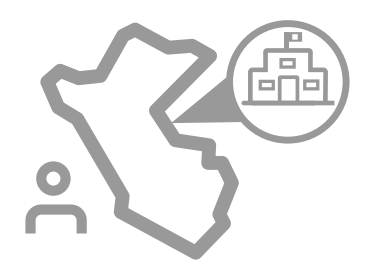

**15**

**Si ocupo un cargo distinto al de docente de aula ¿Cómo seré evaluado? <sup>14</sup>**

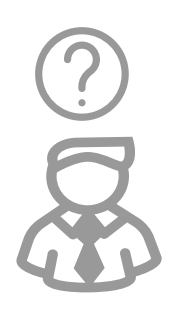

Si ocupa un cargo distinto al de docente de aula, incluidos aquellos cargos que se desempeñen en las sedes administrativas de las UGEL, DRE o Minedu, será evaluado en el grupo de inscripción que seleccione en el período de inscripción [\(ver grupos de inscripción\).](https://evaluaciondocente.perueduca.pe/media/11661967677Anexos-GRUPOS-DE-INSCRIPCI%C3%93N.pdf)

**Si postulo varias veces a los concursos de ascenso ¿perjudica mi carrera docente?**

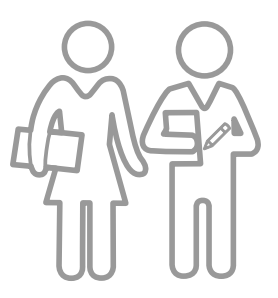

No, cada Concurso de Ascenso es independiente. Postular en más de una ocasión no genera antecedentes en su carrera docente.

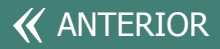

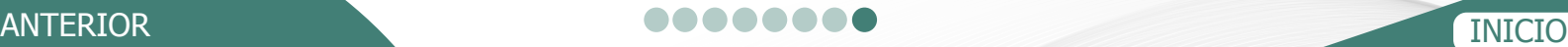

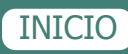